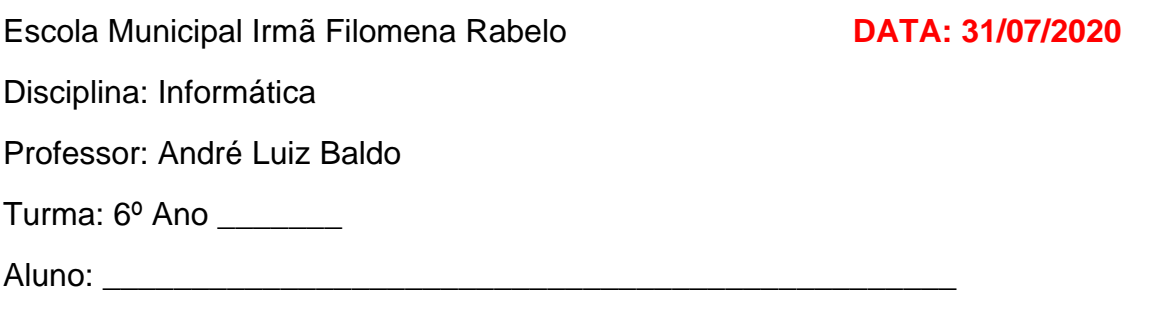

# **ATIVIDADE 7 – CORREÇÃO**

Nesta sexta, vou passar para vocês a correção da atividade 7. Aos que ainda não fizeram, sugiro tentarem fazer e depois conferir as respostas. E, se surgirem dúvidas, por favor, me contatem após o período de pausa das atividades.

## **ATENÇÃO: CORREÇÃO ATALHO PARA RECORTAR**

Quando enviei a atividade 7, conforme repassei no grupo da sala, eu passei o atalho da opção **Recortar,** simbolizada por uma **tesoura** de maneira INCORRETA, pois coloquei na atividade que o atalho do teclado para recortar seria representado pelo CTRL + R, quando na verdade o atalho **CORRETO É CTRL + X.**

### **RESPOSTAS DOS EXERCÍCIOS**

#### **1. Relacione as colunas com as funções estudadas:**

- a) **E** Copiar **b b** ) Usado para retirar um conteúdo de um local e levar para outro local. b) **(a)** Usado para duplicar um conteúdo
	-
	- c) ( **c** ) Usado para copiar a formatação de um texto para outro

### **2. Agora relacione os atalhos com as funções:**

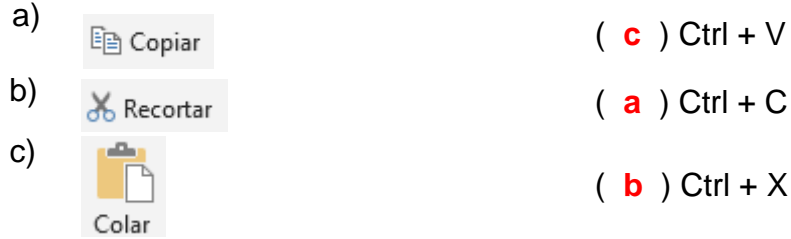

- **3. Quais atalhos são utilizados para copiar e aplicar formatações de texto com o Pincel de formatação? Resposta: Ctrl + Shift + C (para copiar a formatação desejada) e Ctrl + Shift + V (para aplicar a formatação desejada)**
- **4. Quais são as quatro opções de colagem? Resposta: Manter formatação original, Mesclar formatação, Colar como imagem e Manter somente texto sem formatação.**

## **ATENÇÃO:** Esta atividade **NÃO** necessita ser enviada.

Qualquer dúvida estou à disposição.

Professor André